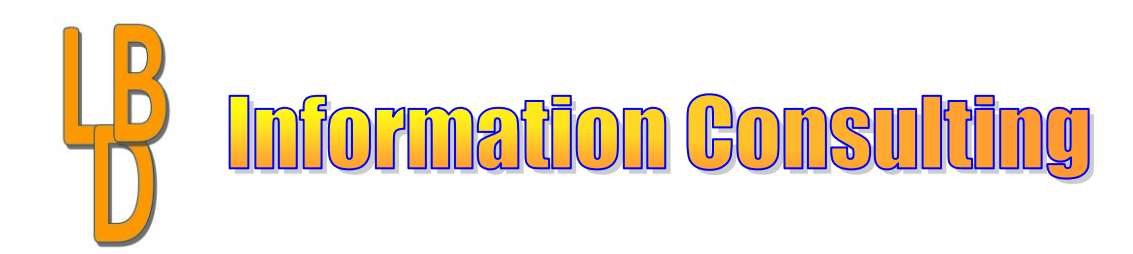

## **Istituto Comprensivo di Moliterno**

## **Manuale Operativo per i DOCENTI**

## *Accesso alla nuova rete Wireless dell'Istituto*

Gentilissimi docenti, è in funzione la nuova rete wireless dell'istituto.

Tutti i docenti che hanno completato ed inviato il modulo on line di richiesta sono abilitati alla nuova rete.

Sono configurate ed attive n.3 reti wireless:

- 1. IC Moliterno-Didattica, rete wireless per i dispositivi di proprietà dell'istituto;
- 2. **IC\_Moliterno-Docenti, rete wireless per i dispositivi dei docenti**;
- 3. IC Moliterno-Guest, rete wireless per gli ospiti con autetizione tramite ticket.

Di seguito i passi da effettuare per l'autenticazione dei vs. dispositivi.

- Attivare la rete wireless del proprio dispositivo;
- Selezionare la rete con il nome **IC\_Moliterno-Docenti**;
- Inserire la password: *wifi2020* **(identica per tutte e tre le reti wifi)**

Il link del modulo on-line è il seguente (per la compilazione utilizzare le credenziali office 365 personali in vs. possesso):

[https://forms.office.com/Pages/ResponsePage.aspx?id=3oNGQlZHb0KIm4C-](https://forms.office.com/Pages/ResponsePage.aspx?id=3oNGQlZHb0KIm4C-7gfDglMagNFb1yNDvg7CVsYOQMNUOFdFWDdSSjQzNExDWjBaN0ZGV0dGS0pPUS4u)[7gfDglMagNFb1yNDvg7CVsYOQMNUOFdFWDdSSjQzNExDWjBaN0ZGV0dGS0pPUS4u](https://forms.office.com/Pages/ResponsePage.aspx?id=3oNGQlZHb0KIm4C-7gfDglMagNFb1yNDvg7CVsYOQMNUOFdFWDdSSjQzNExDWjBaN0ZGV0dGS0pPUS4u)

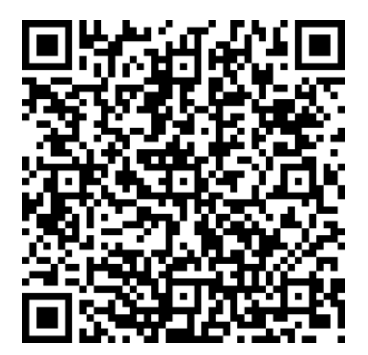

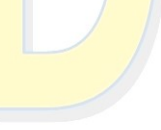

eonardo Di B